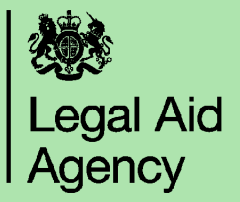

## **Creating a Fee Earner or Supervisor in CCMS**

This guide shows you how to create someone as a Fee earner or Supervisor in CCMS. Only a user with the CCMS Firm Administrator can complete this activity.

In CCMS, you can choose from a drop down list of Fee Earners/Supervisors to assign them to a case. Following the steps in this document allow you to add someone to the list that appears in the drop-down.

There are two parts to this process:

- 1. Create a contact
- 2. Apply a practitioner type to that contact.

Information on Fee Earners/Supervisors can be used by you and the LAA to monitor the cases an individual is assigned to.

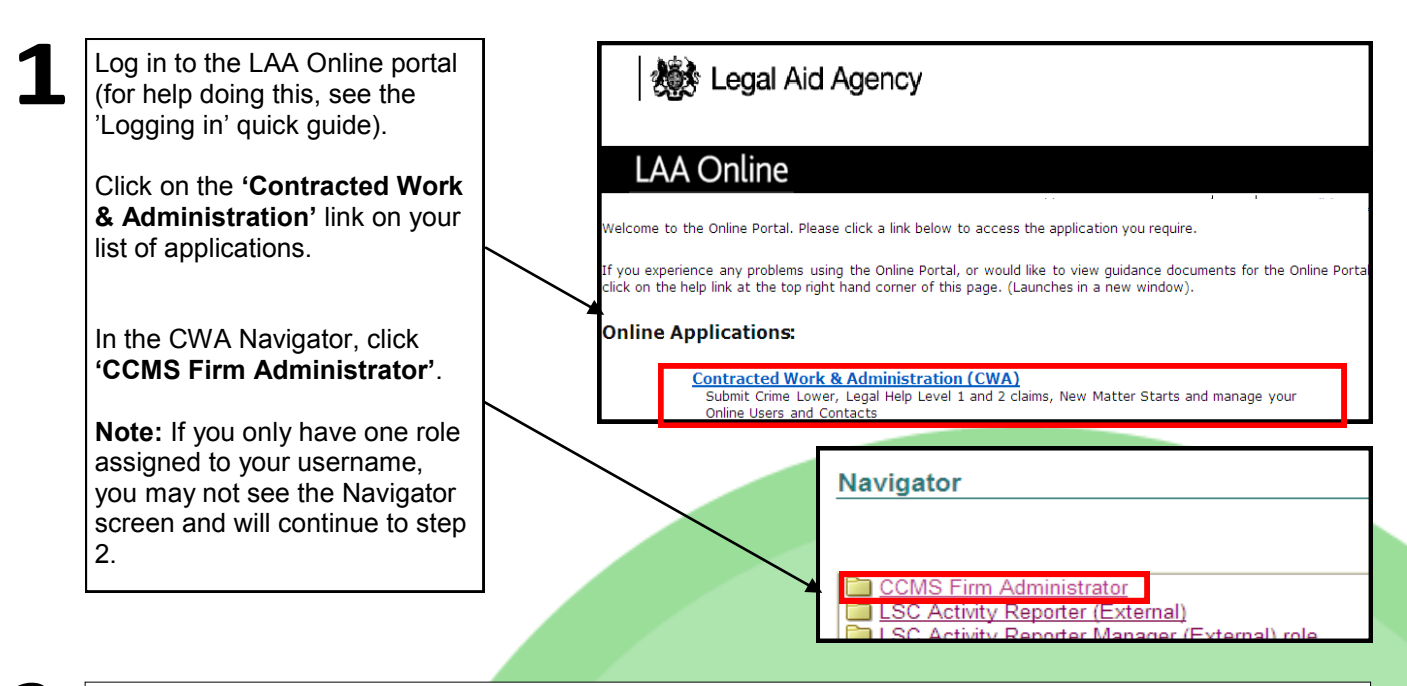

Select the **'Admin'** tab on the top right hand corner of the screen. Then choose **'Contact Directory'** from the menu provided.

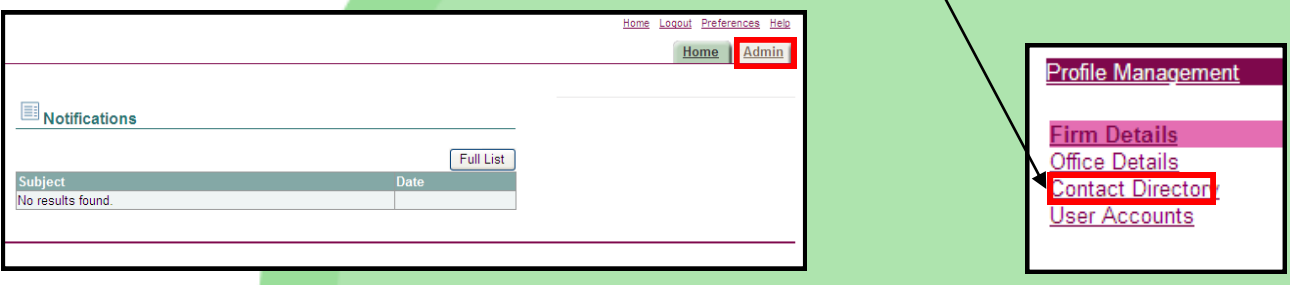

**'Contact Directory'** displays all existing contacts under your account.

Your firm is set up with one contact automatically, so there will be at least one contact visible in the directory. This is usually your Firm Administrator.

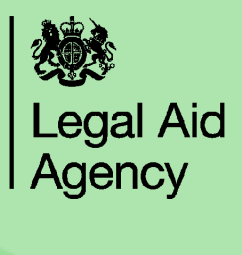

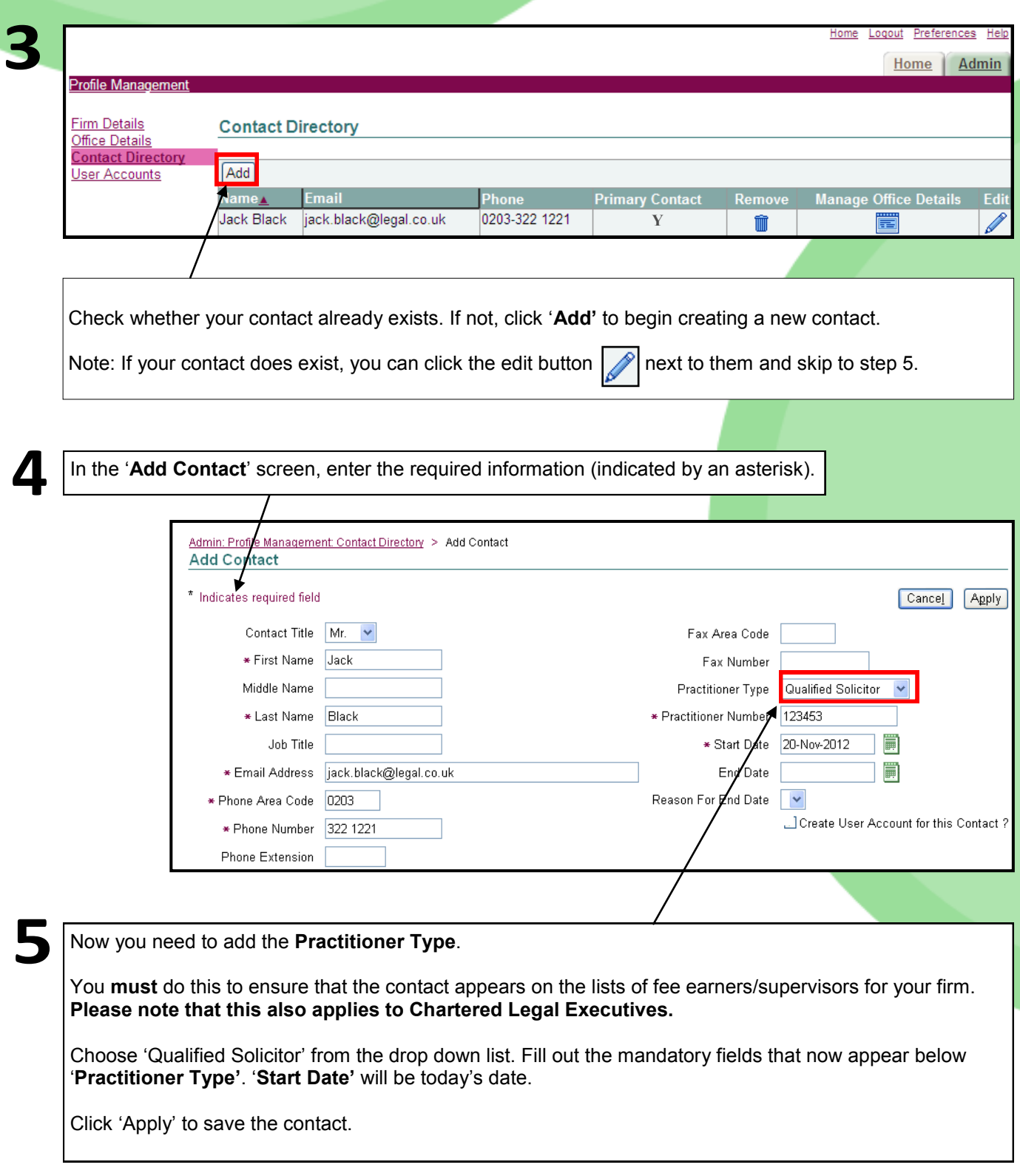

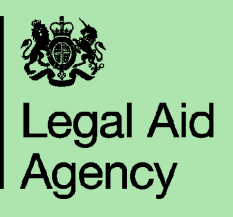

6

You will proceed to the '**Manage Office Details'** screen. Tick the box next to the main office the contact is based at.

IMPORTANT : You must only tick **one** box, even if the contact works at more than one office.

Ticking more than one box may mean you need to recreate the contact.

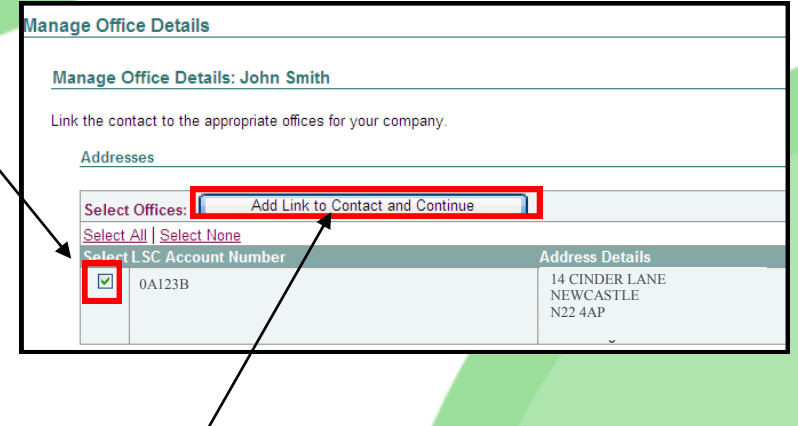

Click **'Add Link to Contact and Continue.'** The process is now complete.

Note: If you are amending an existing contact, they should already be linked to an office and you will not need to complete step 6.

All the contacts you create will now appear in your '**Contact Directory**'. Adding the practitioner type means that the contact will appear in fee earner/supervisor lists on CCMS.

You can edit a contact at any time, including assigning or removing the practitioner type. Click on the pencil icon next to the contact that you would like to edit.

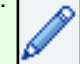

Make any changes you wish, and then click **'Apply'** to save them.

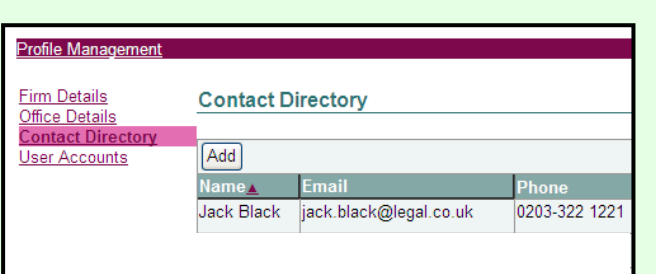

IMPORTANT: Creating someone as a contact is not the same as creating them as a user on CCMS. Use the 'Register a user and grant access to CCMS' quick guide for advice on creating users.